# kamstrup

## Interface description

## Kamstrup HAN-NVE interface description

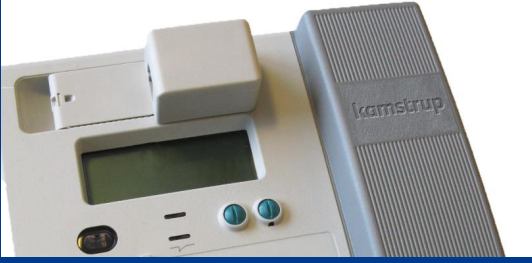

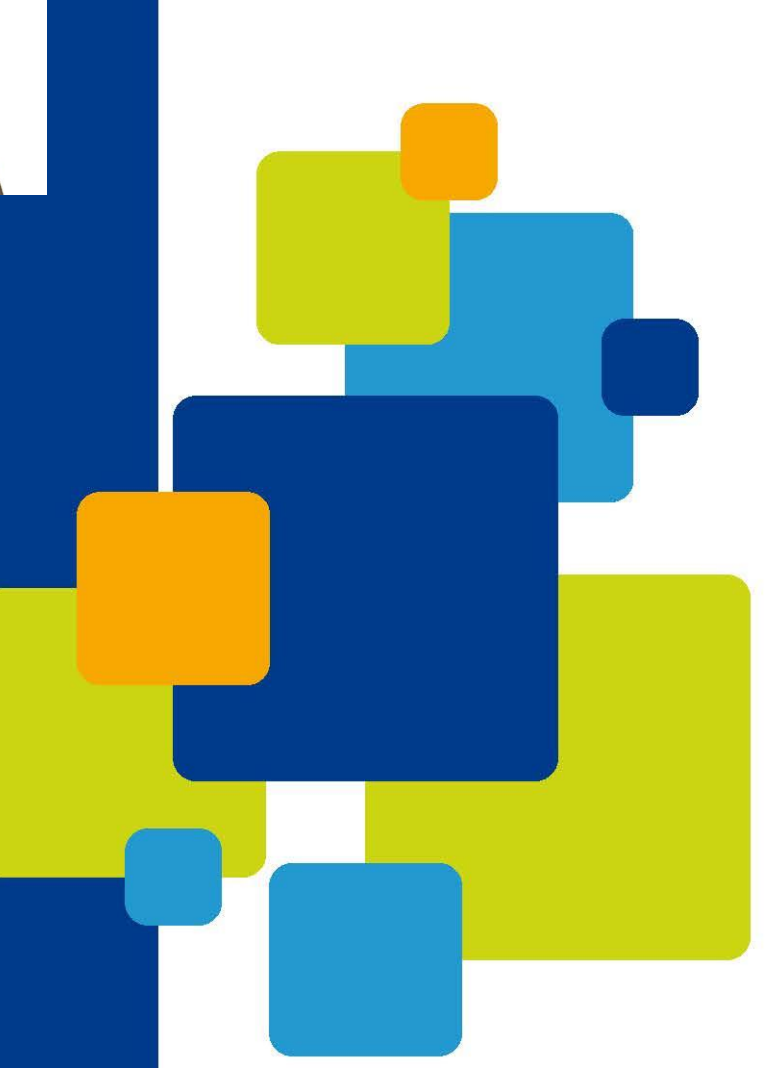

#### Disclaimer

All information provided in this document is copyright of Kamstrup. Licence is granted to the user to freely use and distribute the information in complete and unaltered form, provided that the purpose is to use or evaluate Kamstrup products. Distribution rights do not include public posting or mirroring on Internet websites. Only a link to the Kamstrup website can be provided on such public websites.

Kamstrup shall in no event be liable to any party for direct, indirect, special, general, incidental, or consequential damages arising from the use of this information or any derivative works thereof. The information is provided on an as-is basis, and thus comes with absolutely no warranty, either express or implied. No right or licence is granted under any intellectual property right, hereunder copyright, patent or trademark, of Kamstrup to any other party. This disclaimer includes, but is not limited to, implied warranties of merchantability, fitness for any particular purpose, and non-infringement.

Information in this document is subject to change without notice and should not be construed as a commitment by Kamstrup. While the information contained herein is believed to be accurate, Kamstrup assumes no responsibility for any errors and/or omissions that may appear in this document.

#### Copyright Information

Copyright ® Kamstrup A/S Industrivej 28 Stilling DK-8660 Skanderborg, Denmark

#### All Rights Reserved

The graphics and content in this document are the copyrighted work of Kamstrup and contain proprietary trademarks and trade names of Kamstrup.

#### Third parties

This document may contain links to other parties. Kamstrup makes no warranty or representation regarding any linked information appearing therein. Such links do not constitute an endorsement by Kamstrup of any such information and are provided only as a convenience. Kamstrup is not responsible for the content or links displayed by third parties.

## Contents

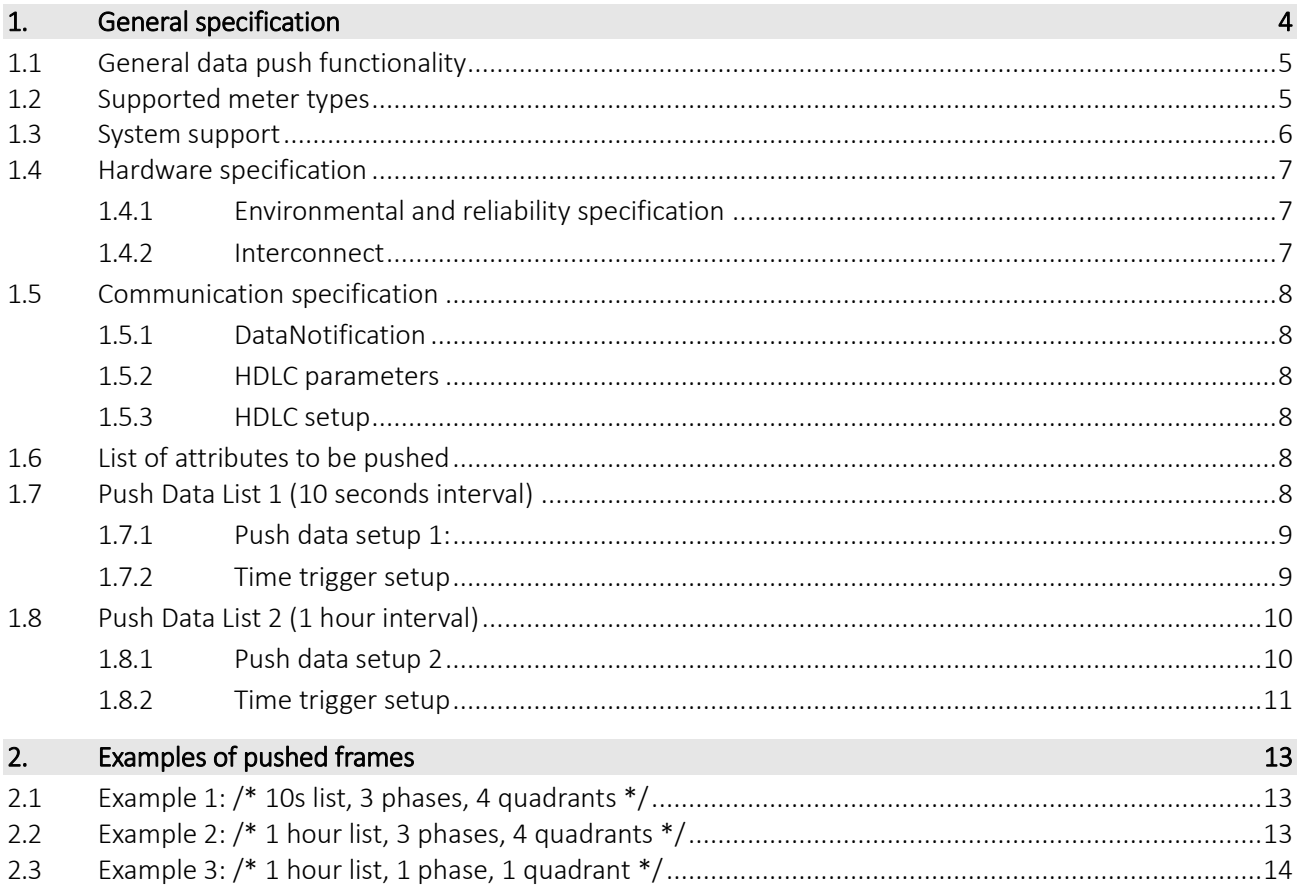

## <span id="page-3-0"></span>1. Revision history

## Revisions history:

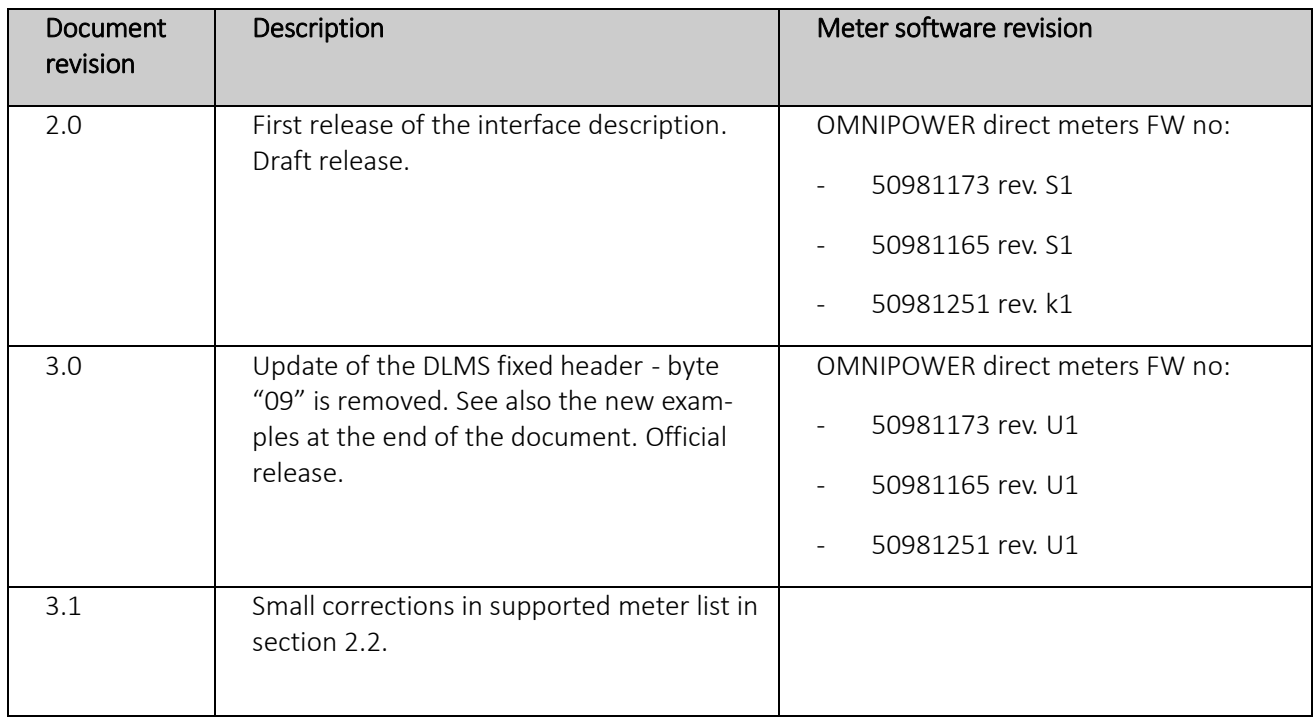

## 2. General specification

This manual describes the interface of Kamstrup HAN-NVE module developed for electricity meter used in OMNIA Suite AMR systems. The main audience for the specification is mainly parties, which are developing reading solutions for connection to Kamstrup OMNIPOWER meter installed at Norwegian electricity consumers.

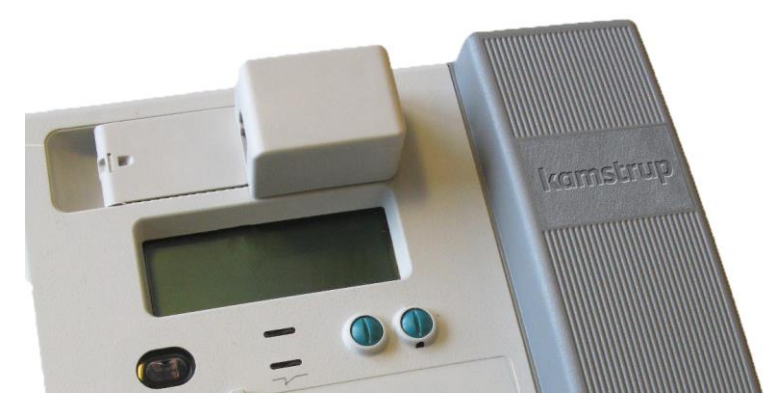

*Figure 1: Kamstrup OMNIPOWER meter with HAN-NVE interface module.*

### <span id="page-4-0"></span>2.1 General data push functionality

The main idea is that a specific set of meter data is pushed via the interface, when the interface is enabled from the OMNIA AMR system.

### <span id="page-4-1"></span>2.2 Supported meter types

The supported Kamstrup OMNIPOWER meter types for this specification are shown in the following list, together with their respective type numbers, that also used as the identification in the push data.

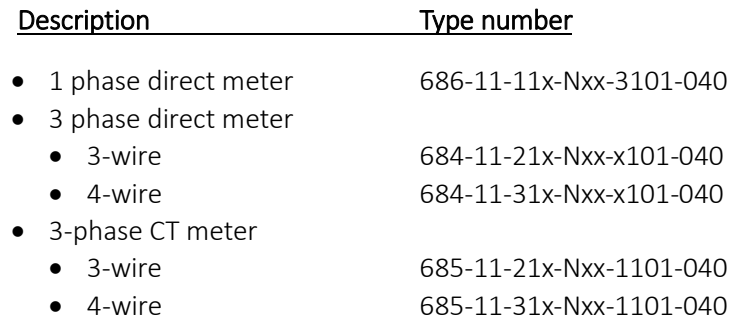

The meter type can deviate with respect to the list of meter data that are pushed on the interface. For example, 1-phase meters only push phase-voltage data for phase 1, not phase 2 and 3.

## <span id="page-5-0"></span>2.3 System support

As mentioned earlier the meter exposes a HAN enable/disable configuration to OMNIA Suite. As default, the interface is disabled. Enabling the HAN-NVE push functionality must be done from the OMNIA suite AMR system.

Note! When HAN push functionality is enabled, CCC port is exclusively used for pushing data. Consequently, the port works as Tx only, meaning no Rx requests of any protocol is supported.

## <span id="page-6-0"></span>2.4 Hardware specification

The physical interface has to be MBUS (EN 13757-2) and a RJ45 connector is used to connect to the bus.

#### <span id="page-6-1"></span>2.4.1 Environmental and reliability specification

The operational temperature range is the same as the electricity meter.

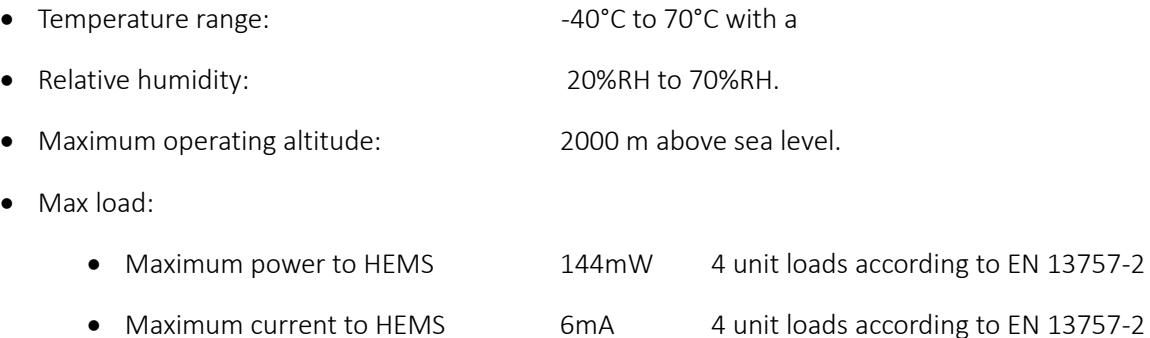

## <span id="page-6-2"></span>2.4.2 Interconnect

The external device is connected to the meter via a RJ45 connector. Pins 1 and 2 are used for the MBUS connection.

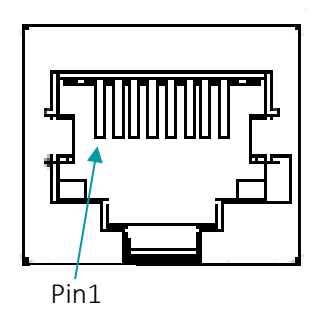

*Figure 2: Drawing of the RJ45 socket showing pin 1.*

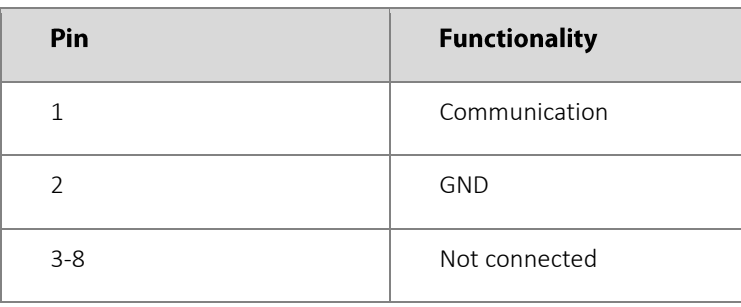

The module is designed for a cable length from the meter to the external device shorter than 3 meters.

## <span id="page-7-0"></span>2.5 Communication specification

#### <span id="page-7-1"></span>2.5.1 DataNotification

#### Long-Invoke-Id-And-Priority

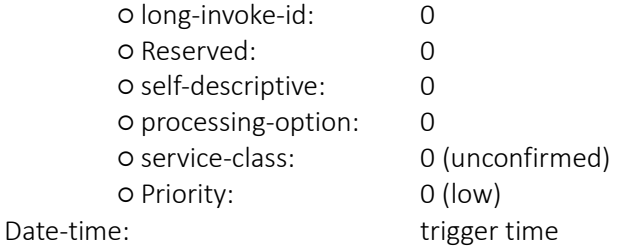

#### <span id="page-7-2"></span>2.5.2 HDLC parameters

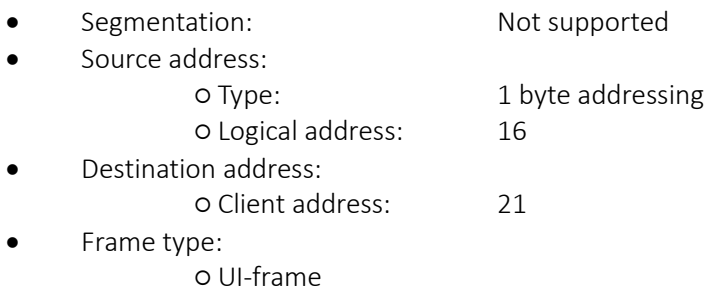

#### <span id="page-7-3"></span>2.5.3 HDLC setup

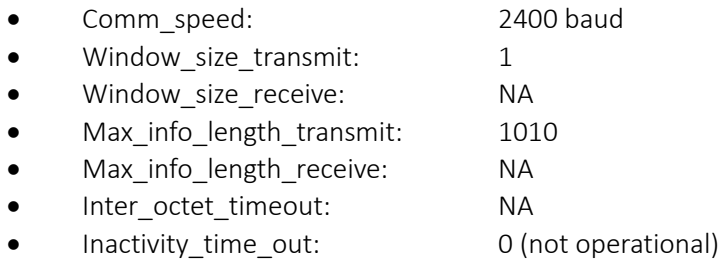

## <span id="page-7-4"></span>2.6 List of attributes to be pushed

The two lists that are sent out can be modelled as attribute 2 (push\_object\_list) of a DLMS interface class 40 (Push setup). Although the values of the other attributes are set, they are not exposed on the interface. The attributes are added for illustrating the inner workings only.

## <span id="page-7-5"></span>2.7 Push Data List 1 (10 seconds interval)

The first list of data is pushed out every 10 seconds.

#### <span id="page-8-0"></span>2.7.1 Push data setup 1:

- Logical\_name: 0.1.25.9.0.255 (internal objId: )
- push\_obj\_list: (For 3 phased / 4 quadrant meters)

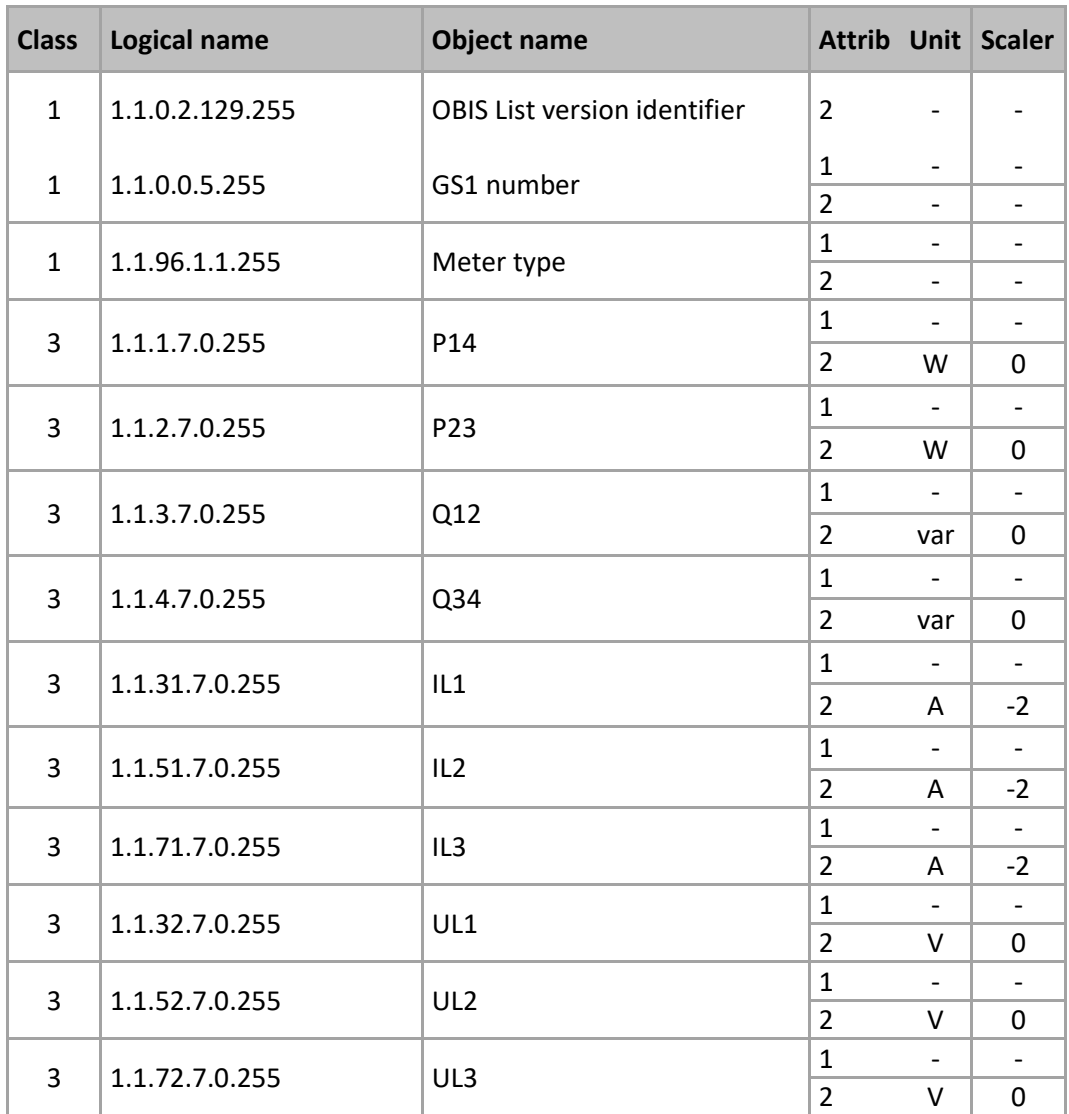

- Send\_destination\_and\_method: ○ Transport\_service: 5 (HDLC) ○ Destination: Client address 21 ○ Message: 0 (A-XDR)
- Communication window: array[0] (always possible)
- Randomisation\_start\_interval: 0
- Number of retries: 0
- Repetition delay: 0
- 
- 

### <span id="page-8-1"></span>2.7.2 Time trigger setup

Push interval: Fixed at 10s, sent at xx:xx:x0 (hh:mm:ss).

• Priority: Is pushed first (before List2)

## <span id="page-9-0"></span>2.8 Push Data List 2 (1 hour interval)

The second list of data is pushed out every hour. It consist of same data as list 1 added some extra registers.

### <span id="page-9-1"></span>2.8.1 Push data setup 2

- Logical\_name: 0.2.25.9.0.255 (internal objId:)
- push\_obj\_list: (For 3 phased / 4 quadrant meters)

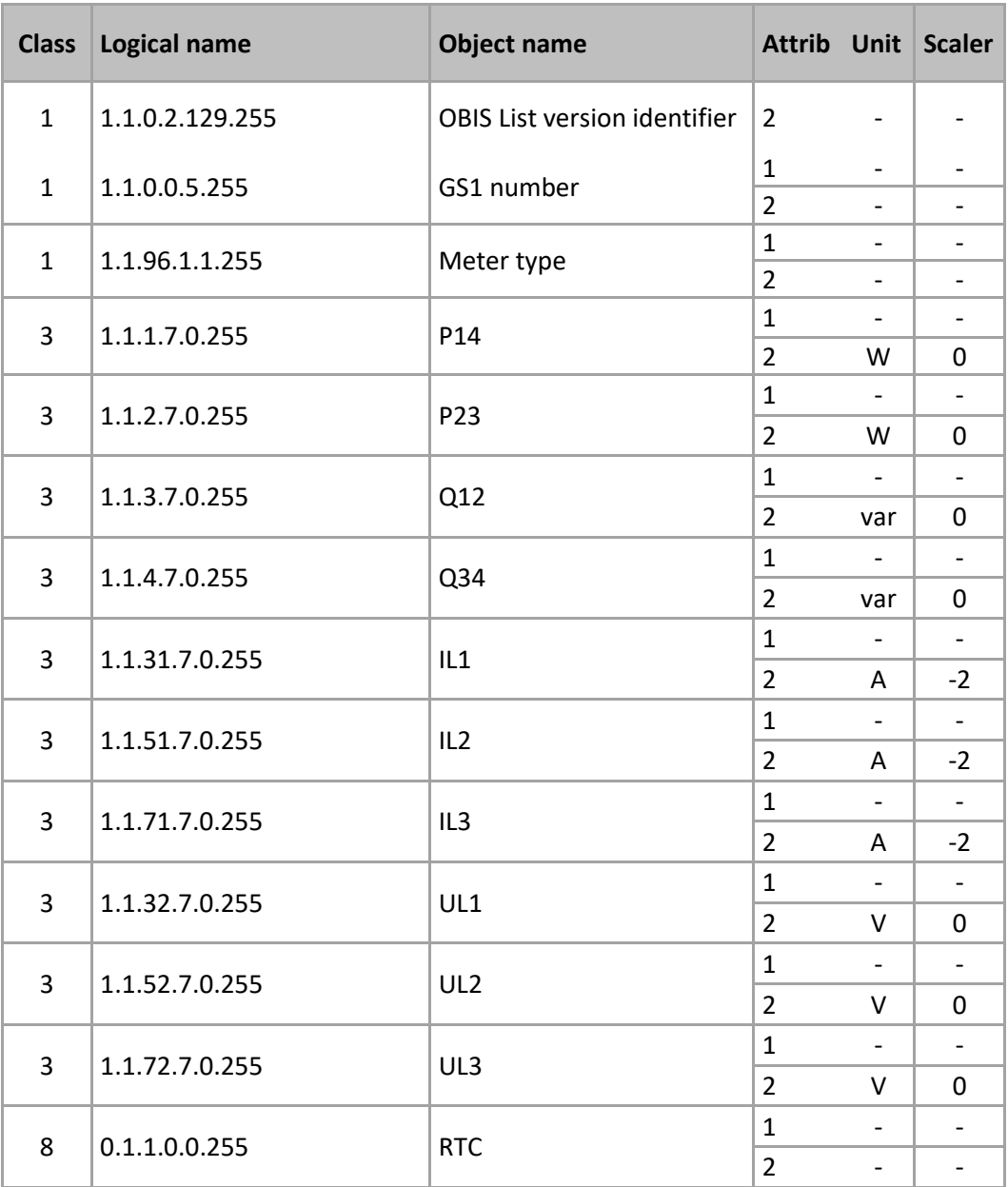

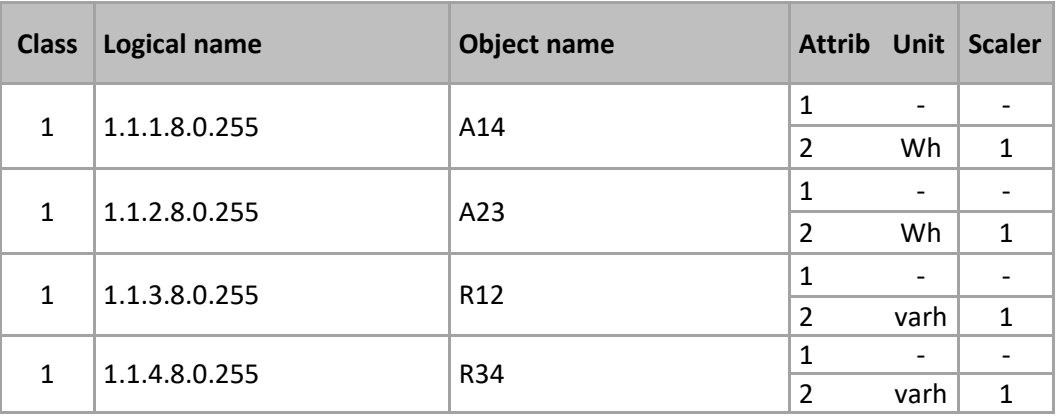

- Send\_destination\_and\_method: ○ Transport\_service: 5 (HDLC) ○ Destination: Client address 21 ○ Message: 0 (A-XDR) • Communication\_window: array[0] (always possible) Randomisation\_start\_interval: 0 Number\_of\_retries: 0
- Repetition\_delay: 0
- 

#### <span id="page-10-0"></span>2.8.2 Time trigger setup

• Push interval: Fixed at 3600s, The 10 second timer and the 1 hour timer must not collide since then one of the lists will not be pushed. So the 10 sec timer will be sent at xx:xx:x0 (hh:mm:ss) and the 1 hour timer is offset 5 seconds and sent at xx:00:05 (hh:mm:ss)

## 2.9 Variant Handling

Objects that do not exist for a specific meter variant, e.g. a single-phase meter, or a 1 or 2 quadrant meter, are not pushed.

### 2.9.1 Example:

In a single-phase meter measuring in 1 quadrant only, list 2 will look as follows:

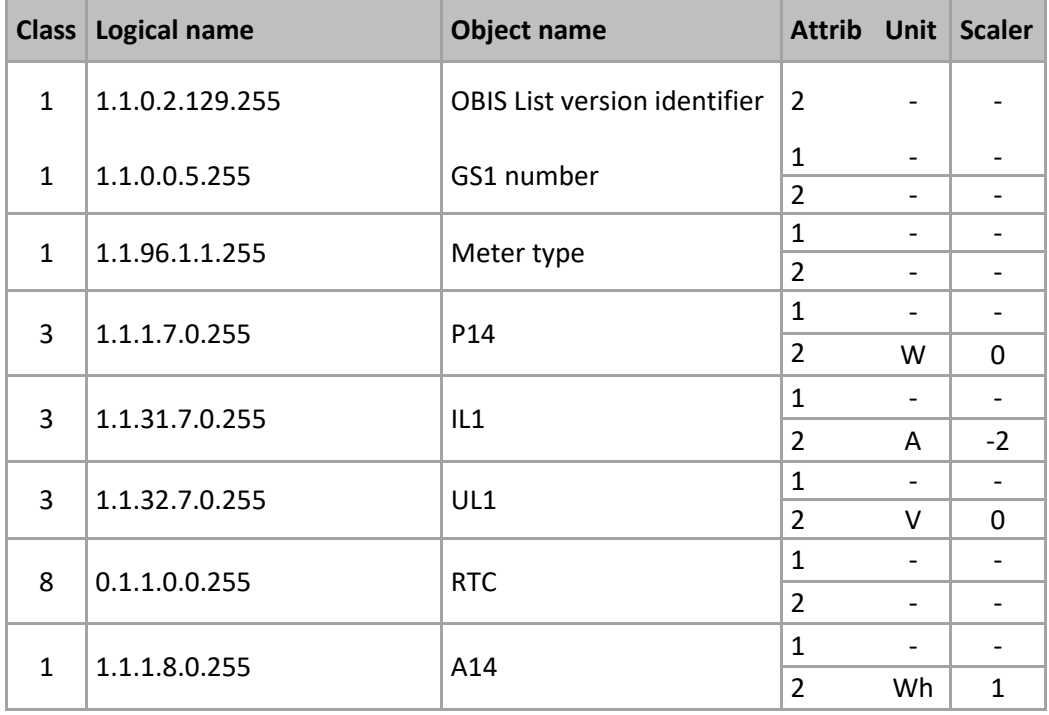

## <span id="page-12-0"></span>3. Examples of pushed frames

## <span id="page-12-1"></span>3.1 Example 1: /\* 10s list, 3 phases, 4 quadrants \*/

7E A0E2 2B 21 13 239A E6E700 0F 00000000 0C07D0010106162100FF800001 0219 0A0E 4B616D73747275705F5630303031 0906 0101000005FF 0A10 35373036353637303030303030303030 0906 0101600101FF 0A12 303030303030303030303030303030303030 0906 0101010700FF 0600000000 0906 0101020700FF 0600000000 0906 0101030700FF 0600000000 0906 0101040700FF 0600000000 0906 01011F0700FF 0600000000 0906 0101330700FF 0600000000 0906 0101470700FF 0600000000 0906 0101200700FF 120000 0906 0101340700FF 120000 0906 0101480700FF 120000 5BE57E

## <span id="page-12-2"></span>3.2 Example 2: /\* 1 hour list, 3 phases, 4 quadrants \*/

```
7E A12C 2B 21 13 FC04 E6E700
 0F 00000000 0C07E1081003100005FF800000
  0223
   0A0E 4B616D73747275705F5630303031
   0906 0101000005FF 0A10 35373036353637303030303030303030
   0906 0101600101FF 0A12 303030303030303030303030303030303030
    0906 0101010700FF 0600000000
   0906 0101020700FF 0600000000
   0906 0101030700FF 0600000000
   0906 0101040700FF 0600000000
   0906 01011F0700FF 0600000000
    0906 0101330700FF 0600000000
   0906 0101470700FF 0600000000
   0906 0101200700FF 120000
   0906 0101340700FF 120000
   0906 0101480700FF 120000
   0906 0001010000FF 090C 07E1081003100005FF800000
   0906 0101010800FF 0600000000
   0906 0101020800FF 0600000000
   0906 0101030800FF 0600000000
   0906 0101040800FF 0600000000
C8867E
```
## <span id="page-13-0"></span>3.3 Example 3: /\* 1 hour list, 1 phase, 1 quadrant \*/

```
7E A0AE 2B 21 13 A01B E6E700
  0F 00000000 0C07E1081003100005FF800000 
  020F
  0A0E 4B616D73747275705F5630303031
  0906 0101000005FF 0A10 35373036353637303030303030303030
  0906 0101600101FF 0A12 303030303030303030303030303030303030
  0906 0101010700FF 0600000000
  0906 01011F0700FF 0600000000
  0906 0101200700FF 120000
  0906 0001010000FF 090C 07E1081003100005FF800000
  0906 0101010800FF 0600000000
05217E
```